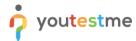

| File name       | How to create custom question properties |
|-----------------|------------------------------------------|
| Author          | YouTestMe                                |
| Confidentiality | Public                                   |
| Last save date  | Tuesday, October-19-2021 at 7:44:00 PM   |

#### **Table of Contents**

| 1 | Introduction                                | . 1 |
|---|---------------------------------------------|-----|
| 2 | Accessing the page                          | . 2 |
|   | Creating a question property                |     |
|   |                                             |     |
| 4 | Editing and deleting a custom question type | . 4 |

## 1 Introduction

This article explains how to create custom question properties that can be used when creating questions.

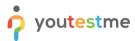

## 2 Accessing the page

To access the "Custom question properties", hover over the "System" in the main menu and select "Settings and customization" from the drop-down menu.

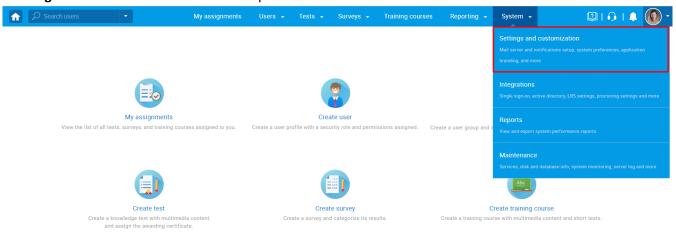

## Then navigate to the "Custom question properties" tab.

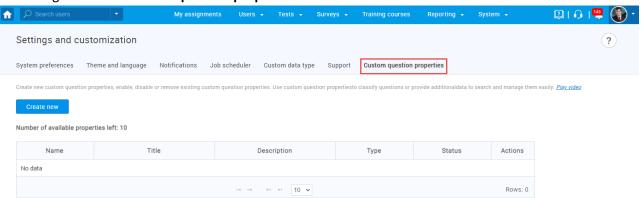

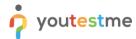

#### 3 Creating a question property

To create a custom question property:

1. Click the "Create new" button.

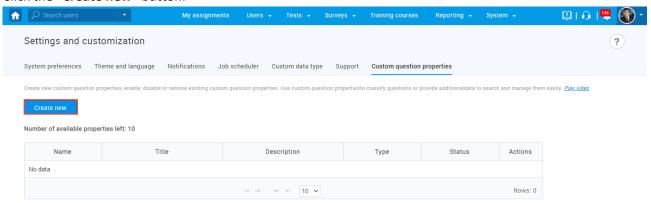

- 2. Enter a property title.
- 3. Enter a description.
- 4. Choose a property type from the drop-down menu.

Yes/No – in the field will be possible to choose two values from the dropdown menu – Yes or No.

**Text** - in the field will be possible to enter any text.

**Date** – in the field will be possible to enter the date.

**Timestamp** - in the field will be possible to enter the date and time.

Number - in the field will be possible to enter a numerical value.

**Dropdown** – for more information on how to create this question property type, please check this link.

5. Click the Save button to create a custom property.

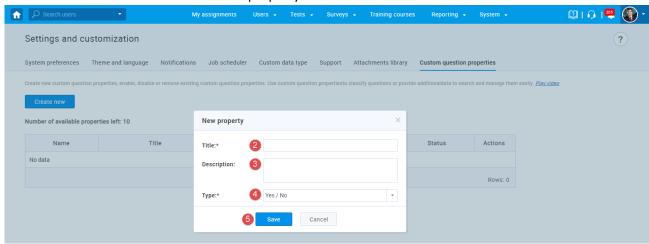

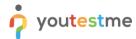

# 4 Editing and deleting a custom question type

- 1. You can change the property visibility by choosing Enable or Disable from the drop-down menu.
- 2. You can edit the existing custom property by clicking on the "pen" icon.
- 3. You can delete the existing property by clicking the "trash can" icon.

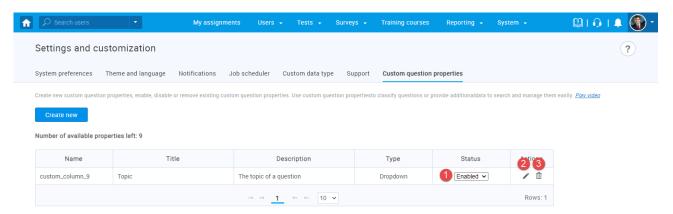